- 1 -

- $\bullet$  1 x ENW-9701
- 1 x Quick Installation Guide
- $\bullet$  1 x CD-ROM

- 3 -

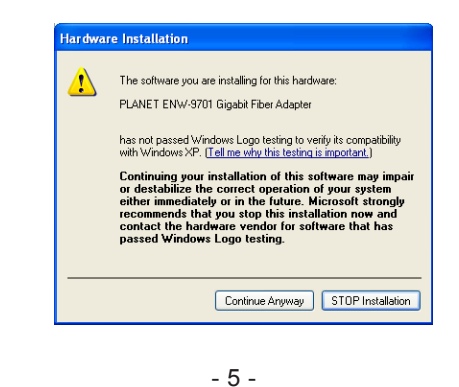

- 7 -

Thank you for purchasing PLANET PCI Express Gigabit Fiber adapter. It is a 1000Mbps Ethernet adapter for x 1 PCI Express bus-compliant PCs. The Gigabit Fiber adapter provides a highly cost-effective solution to upgrading to the Gigabit network with your existing Ethernet infrastructures.

#### **2. Hardware Installation**

**Step 1:** Please turn off your PC.

- **Step 2:** Remove any metal decorations from your hands and wrists.
- **Step 3:** Remove the cover from your PC.
- **Step 4**: Locate an empty PCI Express slot and remove the corresponding back plate. Save the screw for use in Step 6.
- **Step 5:** Carefully insert the Gigabit Fiber Adapter into the chosen slot and press firmly with proper push to ensure it is fully seated in the slot.
- **Step 6:** Secure the Gigabit Fiber Adapter with the screw you saved in step 4.
- **Step 7:** Replace the PC cover.
- **Step 8:** Power on your PC and refer to next section to install driver.

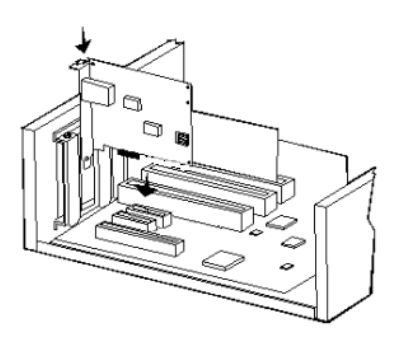

### **4. Installation on Windows 2000**

1. After insert ENW-9701 into your PC and boot up. Windows will detect it and show a dialog box below, press **"Next"**.

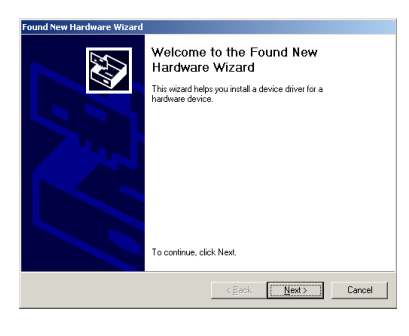

2. Please select the first option and click **"Next"** to continue.

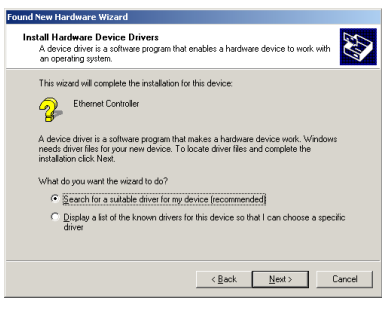

2. Please select **"Include this location in the search"** and then click **"Browse"** to specify the driver location to install. (Assume **"E"** is your CD-ROM drive, the driver can be found in E:\Drivers\WinXP). Click **"Next"** to continue.

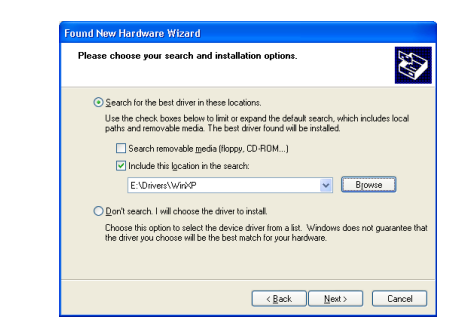

3. WinXP will show this dialog box to prompt you the driver has not passed Windows logo testing, please click **"Continue Anyway"**, then WinXP will start to install the driver.

**1. Package Content**

## **3. Installation on Windows XP / Server 2003**

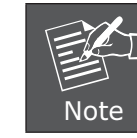

This operation is under WinXP, it is similar to Windows Server 2003.

1. After installing ENW-9701 to your PC and boot up, Windows XP will detect it and ask you to install driver. Please select the second option and click **"Next"**.

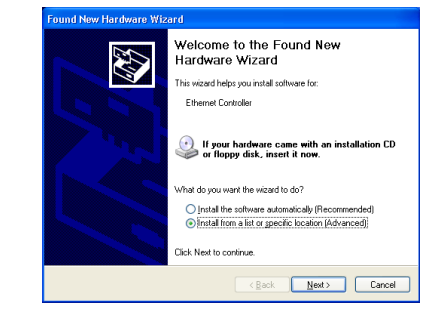

4. Click **"Finish"** to complete the driver installation.

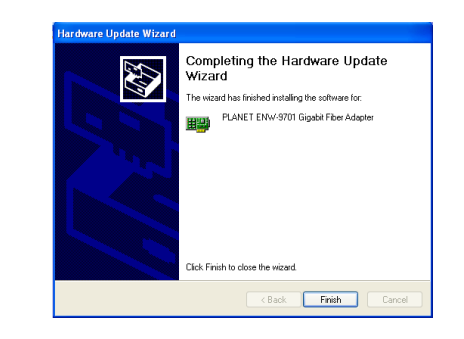

For more details, please refer to the manual of our bundle CD-ROM.

3. Select **"Specify a location"** and click **"Next"**.

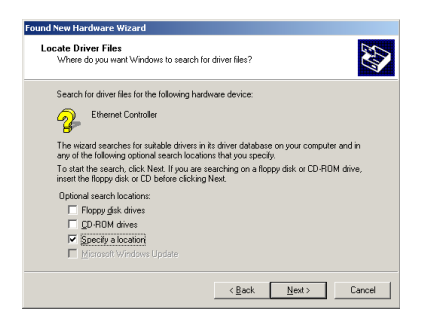

4. Please click **"Browse"** to find the driver location. (Assume **"E"** is your CD-ROM drive, the driver can be found in E:\Drivers\Win2K). After find out the driver, please click **"OK"** to continue.

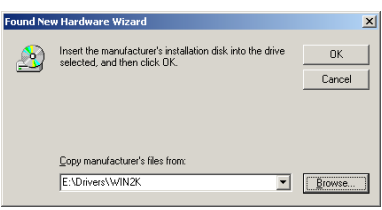

- 9 -

**PLANET PLANET Technology Corp.** 2010-A14110-000

 $CEB$ 

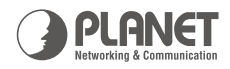

# Mini-GBIC | 1000Base-X SFP PCI-E Ethernet Adapter

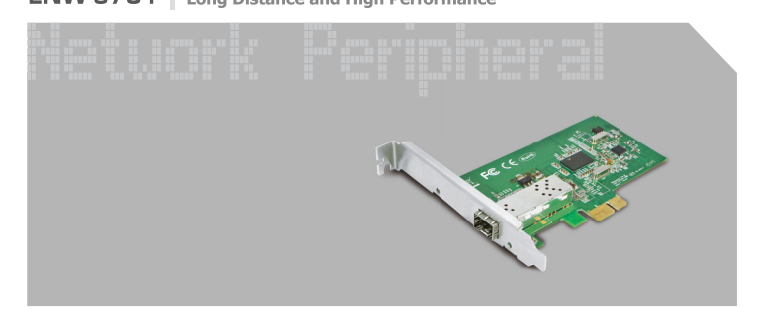

**Quick Installation Guide** 

#### 5. Please click **"Next"** to continue.

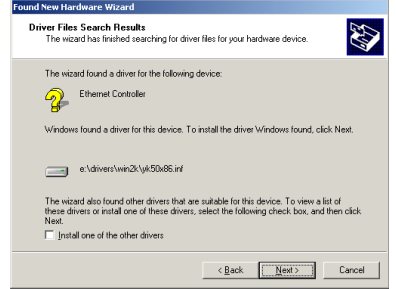

6. You can see the device name in this dialog box. If the device name is correct, please press **"Yes"** to continue.

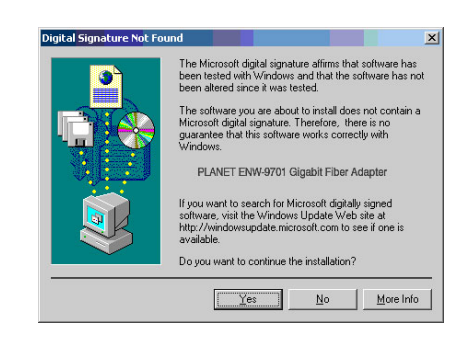

www.planet.com.tw

7. Please click **"Finish"** to complete the driver installation.

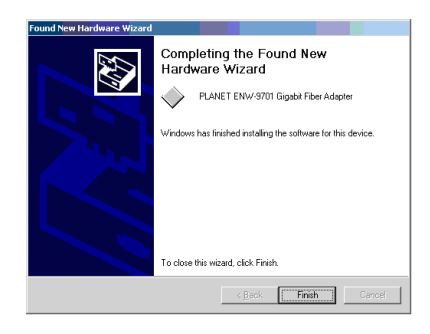